## ADMINISTRATOR GUIDE TO **CREATING/EDITING A MARKETING WIDGET**

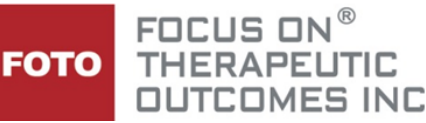

You can create as many widgets as you like by selecting the 'awards' that you want to highlight. From your Report Portal, select Marketing Tools.

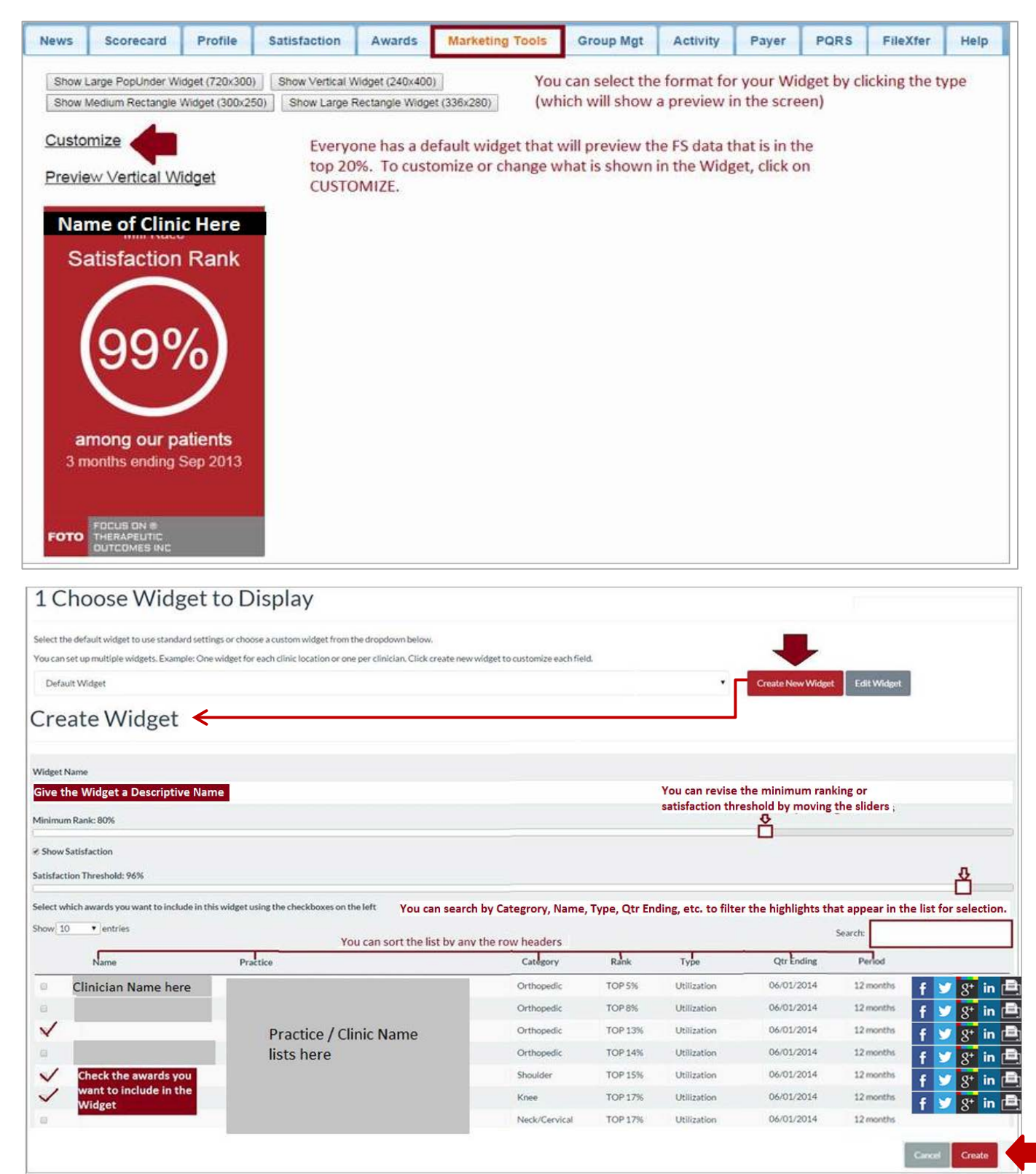

Be sure to click on **CREATE** to save this Widget to your list with the name you entered.

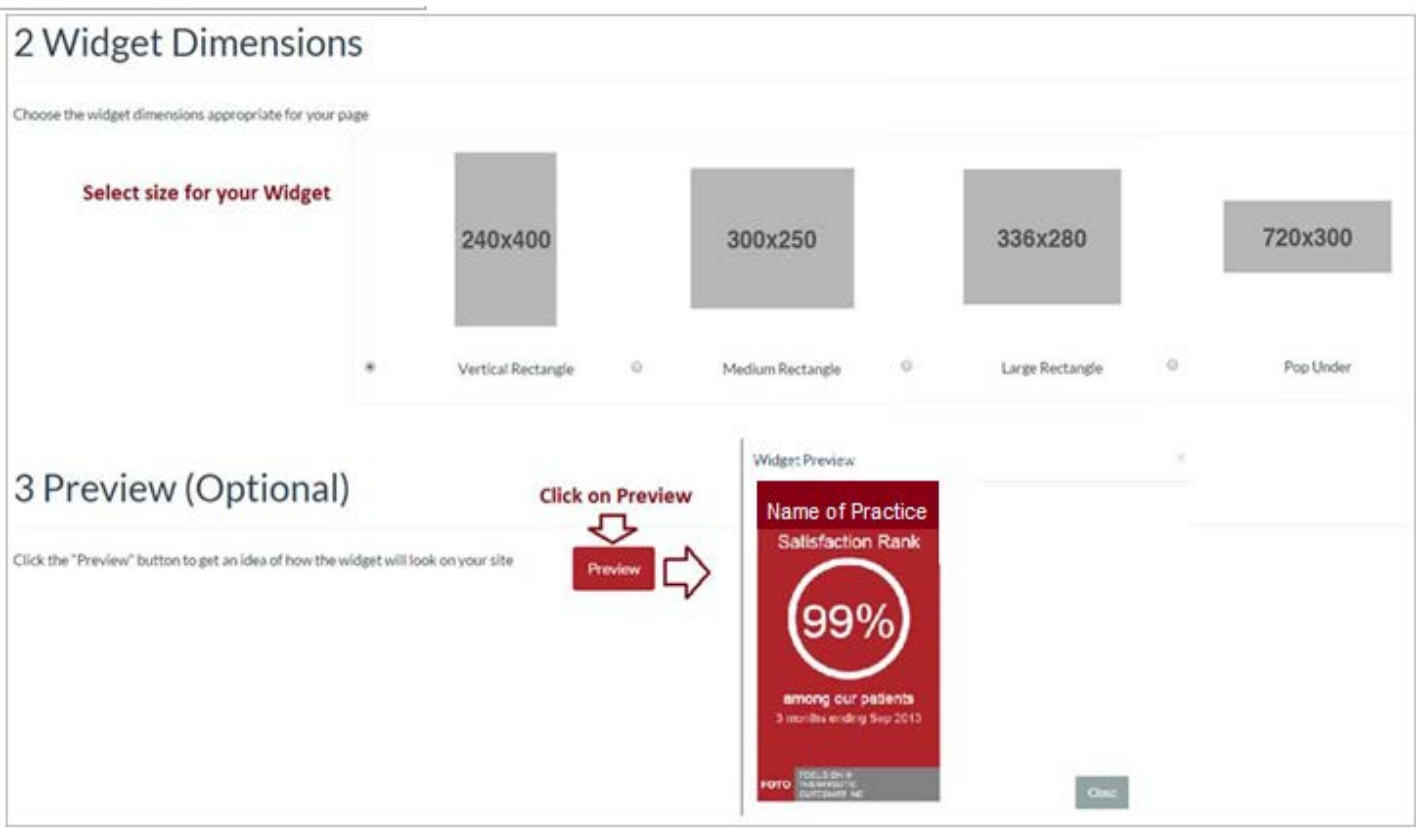

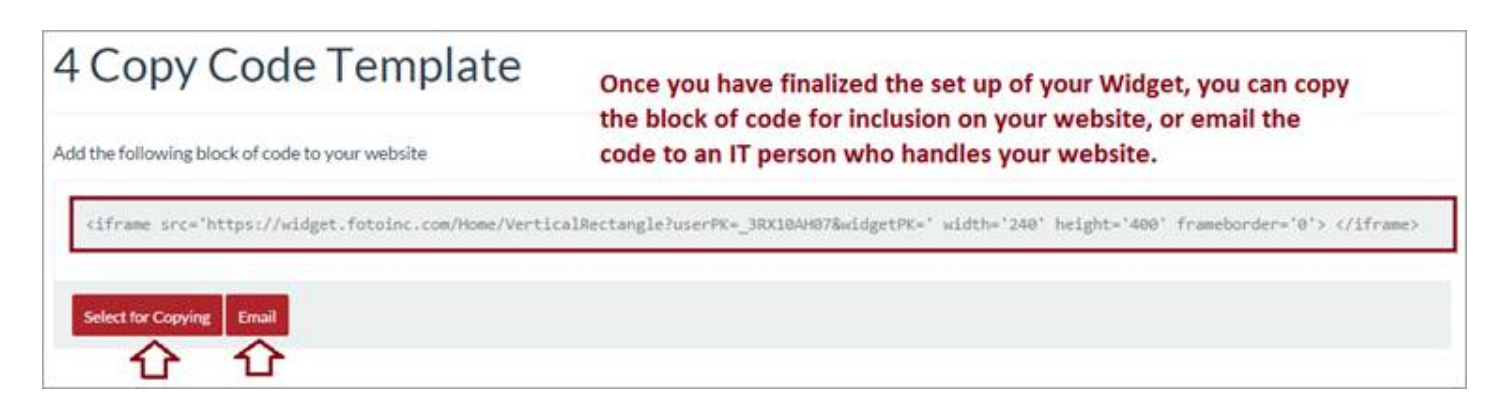

## **NOTE:**

You can also share on social media by clicking on the icons in the widget creation selection screen (shown above):

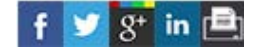

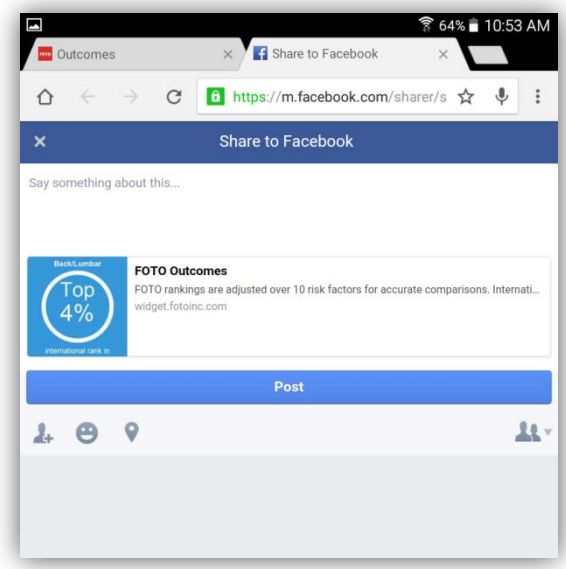

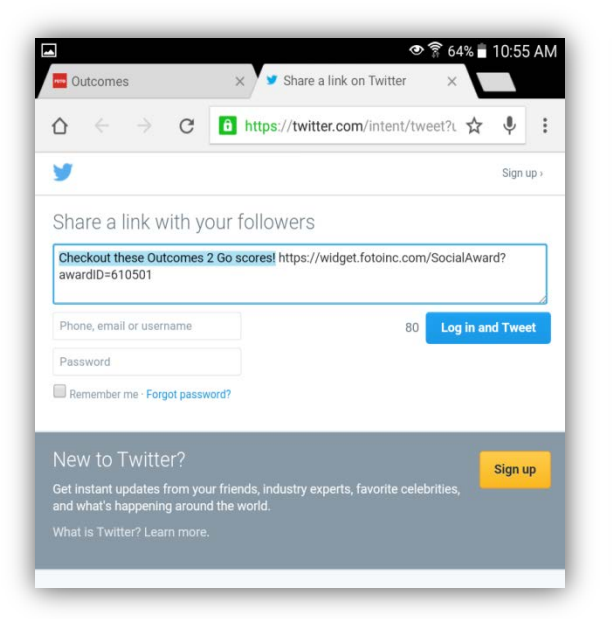

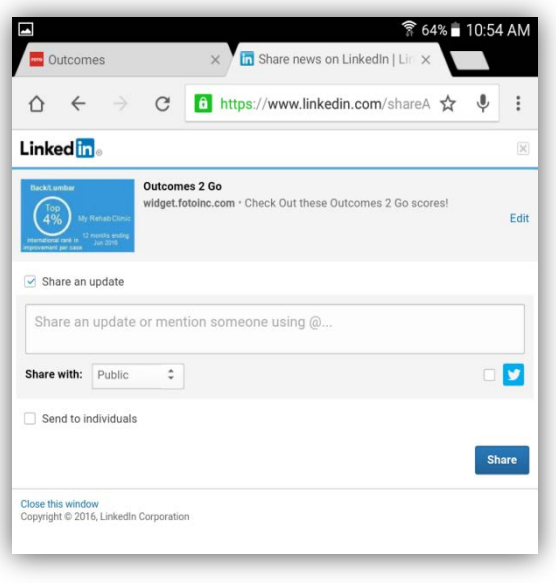

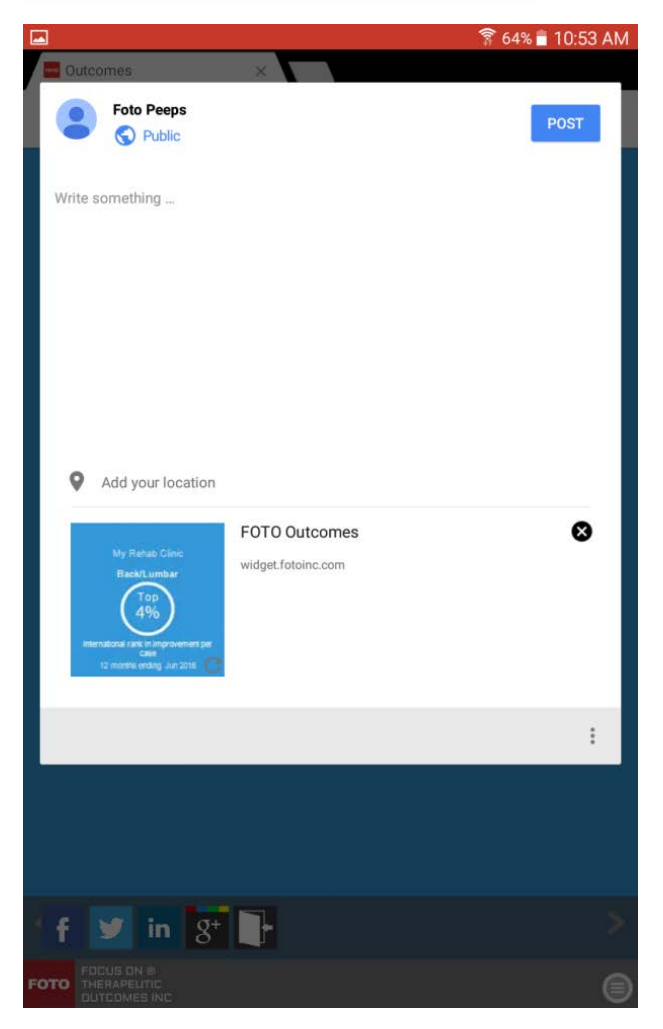